Version 11 Release 1 March 15, 2019

# *IBM Campaign Release Notes*

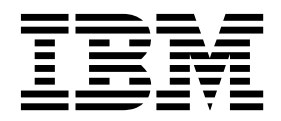

**Note**

Before using this information and the product it supports, read the information in ["Notices" on page 27.](#page-30-0)

This edition applies to version 11, release 1, modification 0 of IBM Campaign and to all subsequent releases and modifications until otherwise indicated in new editions.

**© Copyright IBM Corporation 1998, 2019.**

US Government Users Restricted Rights – Use, duplication or disclosure restricted by GSA ADP Schedule Contract with IBM Corp.

## **Contents**

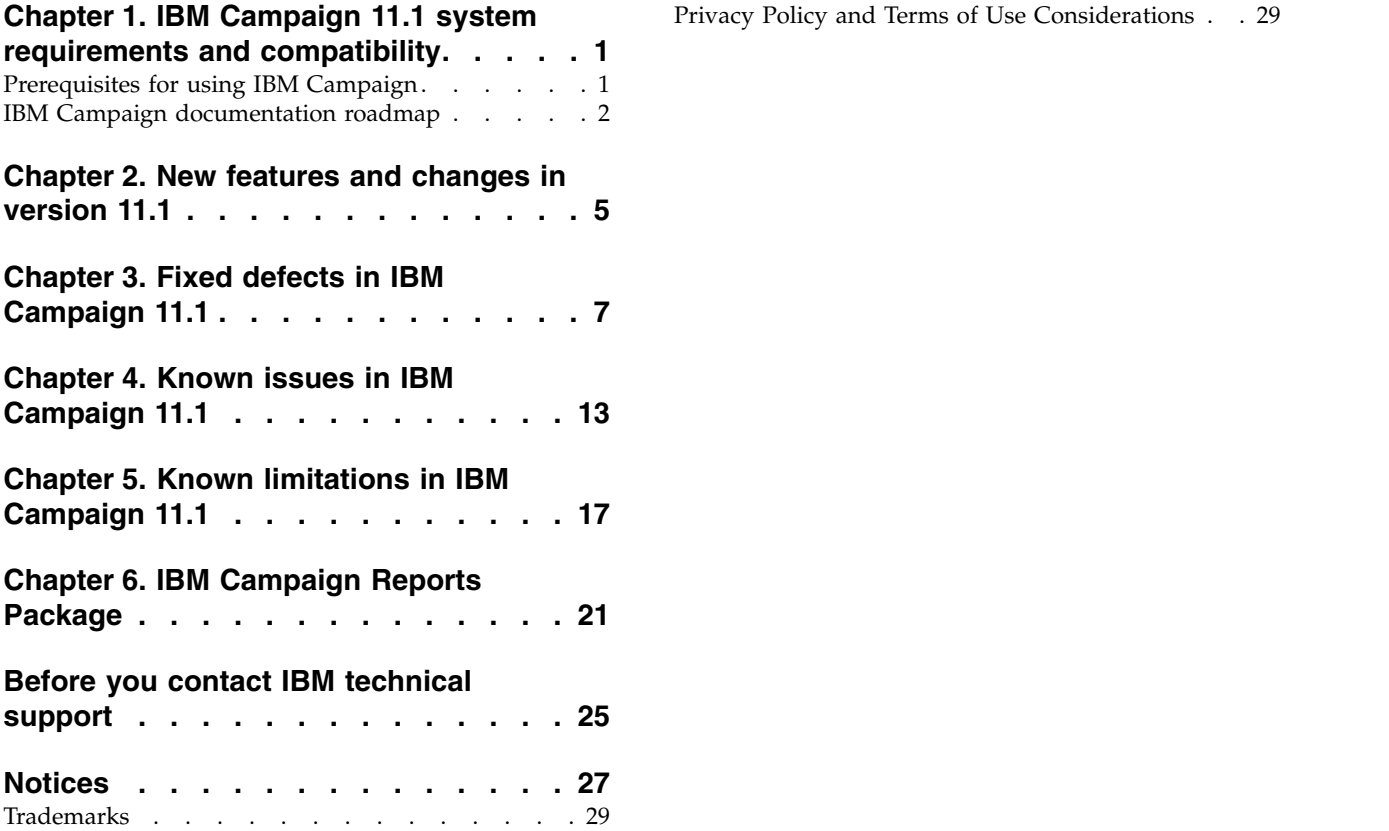

## <span id="page-4-0"></span>**Chapter 1. IBM Campaign 11.1 system requirements and compatibility**

IBM® Campaign is part of the IBM Marketing Software suite of products. Campaign version 11.1 requires Marketing Platform 11.1.

#### **Where to find complete system requirement and compatibility information**

For a list of IBM Marketing Software product versions compatible with this product and a list of third-party requirements for this product, see the *Recommended Software Environments and Minimum System Requirements* document. This document is posted under Detailed System Requirements on the IBM Support Portal website: [\(http://support.ibm.com\)](http://support.ibm.com).

You can also access this document by selecting **Help > Product documentation** when you are logged in to IBM Marketing Software.

### **Prerequisites for using IBM Campaign**

Before you begin using IBM Campaign, confirm that your environment meets the following requirements.

- For an improved user experience, use at least a 21" screen.
- v For an improved user experience, set your screen resolution to 1600 x 900. Lower resolutions can result in some information not being properly displayed. If you use a lower resolution, maximize the browser window to see more content.
- A mouse is best for navigating in the user interface.
- v Do not use the browser controls to navigate. For example, avoid using the Back and Forward buttons. Instead, use the controls that are in the user interface.
- v If pop-up blocker (ad blocker) software is installed on the client machine, IBM Campaign might not function properly. For best results, disable pop-up blocker software while running IBM Campaign.
- v Ensure that the technical environment meets the minimum system requirements and the supported platforms.\*
- The correct browser and versions must be used.\*
- Clear the browser cache after upgrading or applying any fix pack. This only needs to be done once, after the application is updated.
- v If you use Internet Explorer (IE) with IBM Campaign or any module that uses Campaign flowcharts (eMessage, Contact Optimization, Interact, Distributed Marketing): To log in multiple times to view side-by-side information, open IE and log in to IBM Marketing Software. Then select **File** > **New Session** in the IE menu bar. In the new IE browser window, log in to IBM Marketing Software as the same or a different user.

**Important:** Do not use any other method to open multiple sessions. For example, do not open a new tab; do not open another browser session from the **Start** menu or desktop icon; and do not use **File > New Window** in IE. These methods can corrupt information that is shown in the application.

\*For details on the items indicated by an asterisk, see the *IBM Marketing Software Recommended Software Environments and Minimum System Requirements*.

### <span id="page-5-0"></span>**IBM Campaign documentation roadmap**

IBM Campaign provides documentation and help for users, administrators, and developers.

#### *Table 1. Get up and running*

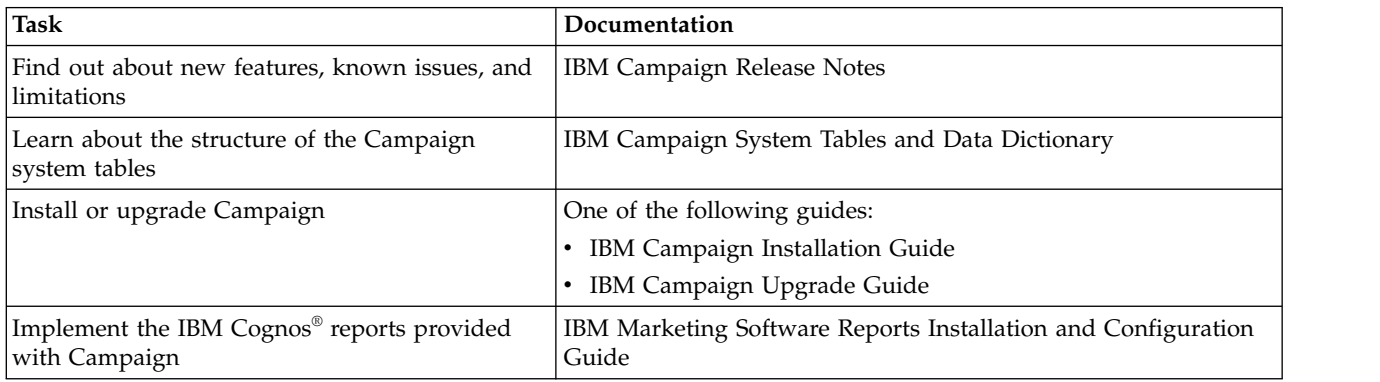

#### *Table 2. Configure and use Campaign*

| Task                                         | Documentation                         |
|----------------------------------------------|---------------------------------------|
| • Adjust configuration and security settings | IBM Campaign Administrator's Guide    |
| • Prepare Campaign for users                 |                                       |
| • Run utilities and perform maintenance      |                                       |
| Learn about integrations<br>I۰               |                                       |
| • Create and deploy marketing campaigns      | IBM Campaign User's Guide             |
| Analyze campaign results<br>I۰               |                                       |
| Improve flowchart performance                | IBM Campaign Tuning Guide             |
| Use Campaign functions                       | IBM Macros for IBM Marketing Software |

*Table 3. Integrate Campaign with other IBM products*

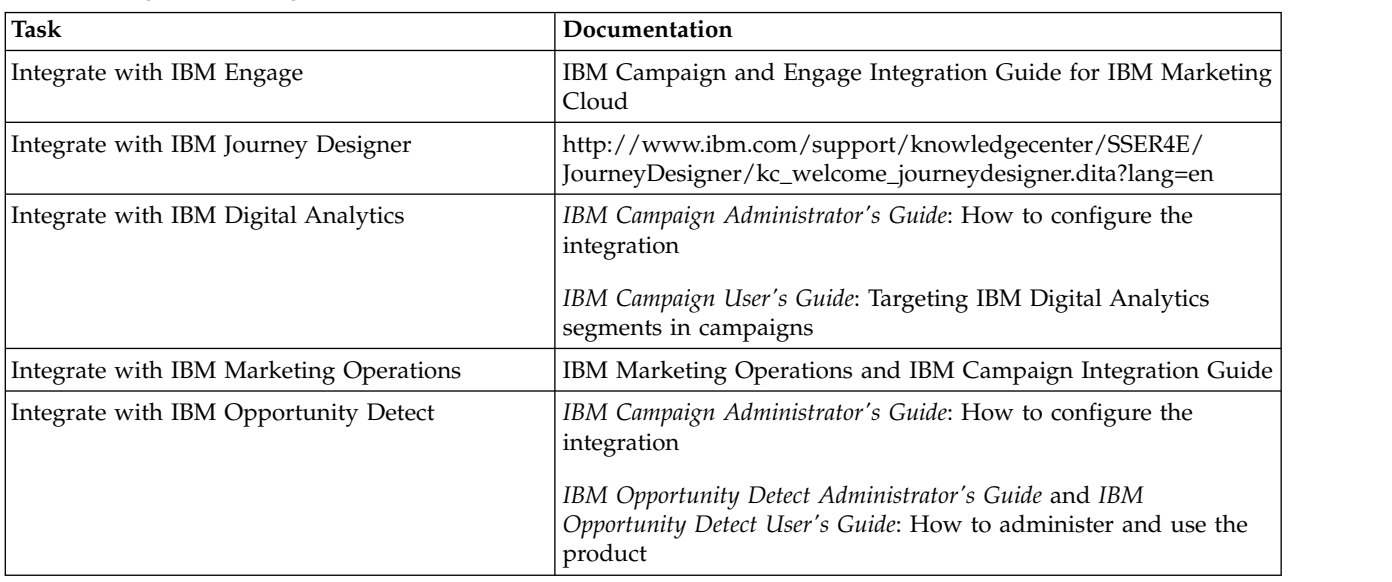

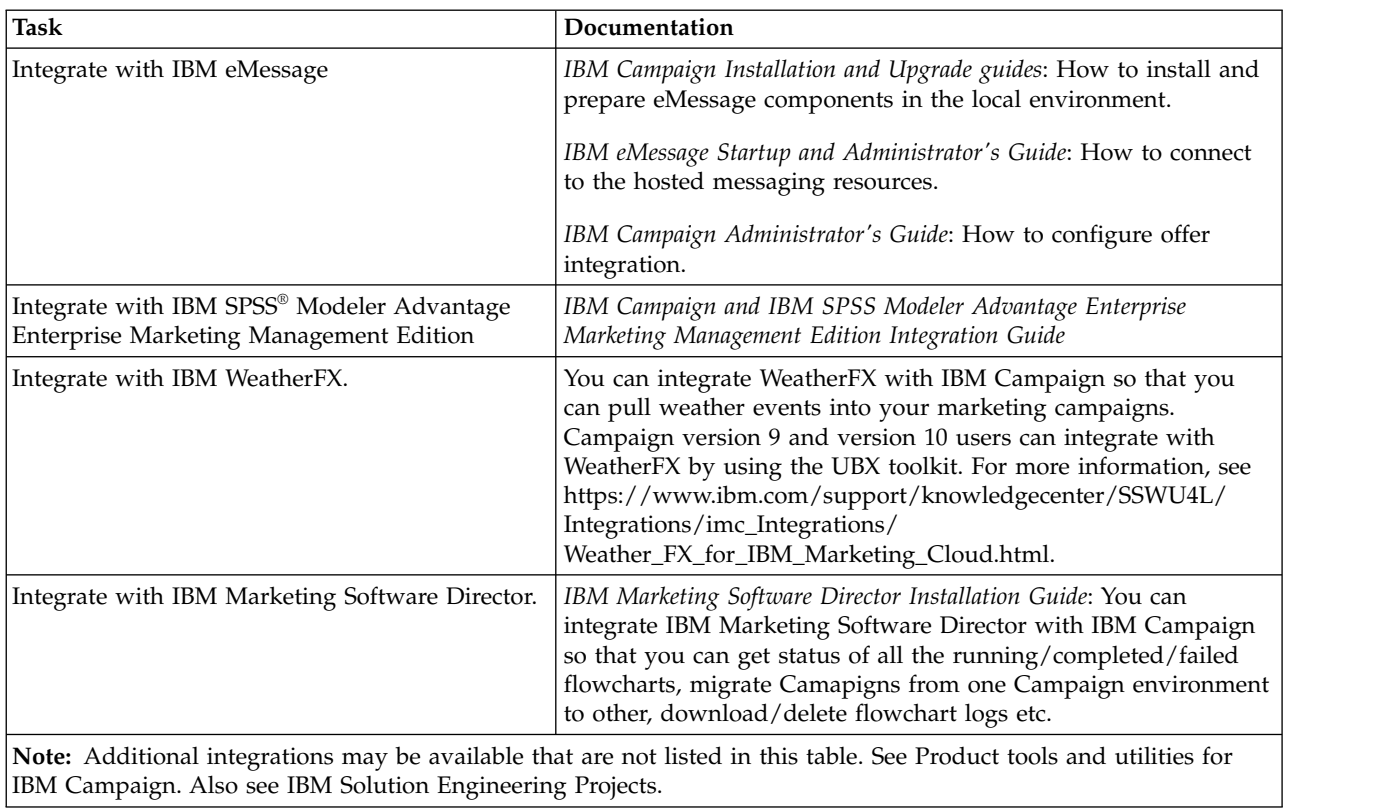

*Table 3. Integrate Campaign with other IBM products (continued)*

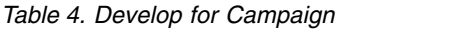

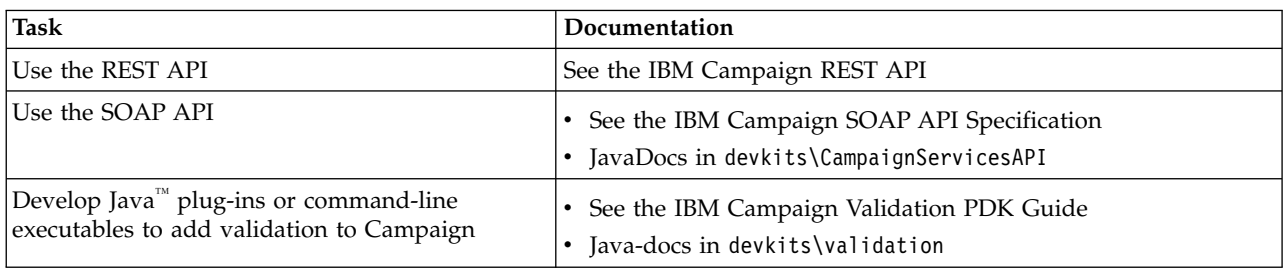

#### *Table 5. Get help*

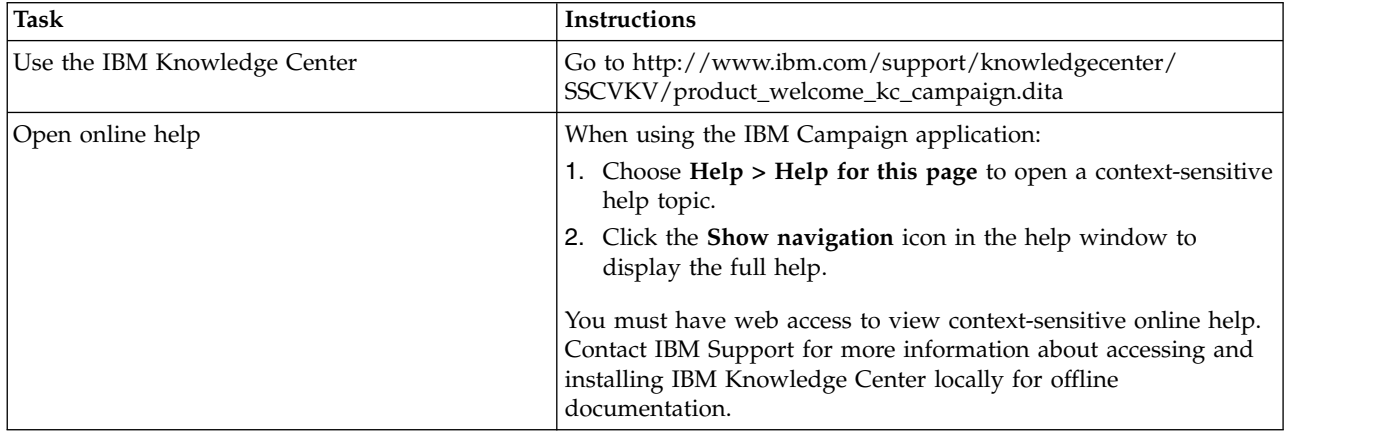

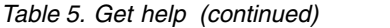

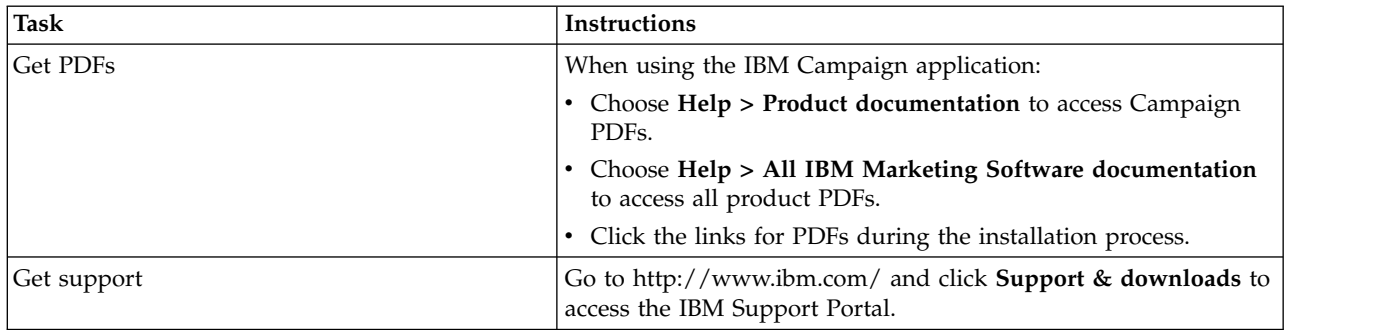

## <span id="page-8-0"></span>**Chapter 2. New features and changes in version 11.1**

IBM Campaign 11.1 includes a number of new features and changes. These are listed underneath.

For a list of newly supported and discontinued platforms, see the document *Recommended Software Environments and Minimum System Requirements*, which is posted under Detailed System Requirements on the IBM Support Portal [\(http://support.ibm.com\)](http://support.ibm.com).

#### **Upgrade Paths**

- Supported upgrade path via installers:  $11.0.1 \rightarrow 11.1$  only.
- Customers at 11.0 -> Fast upgrade to 11.1.

#### **Fast Upgrade**

IBM Campaign 11.1 supports the fast upgrade approach. This approach allows upgrades from version 8.6 onwards to version 11.1. This helps customers bypassing the multi-step upgrade. The Fast Upgrade approach is also useful in reducing upgrade downtime. The approach is provided for IBM Marketing Platform, IBM Campaign, IBM Contact Optimization, IBM Marketing Operations, IBM Interact for upgrade from 8.6.x version onwards. For details, refer to the Fast Upgrade documentation released with version 11.1.

#### **Kerberos on Cloudera Impala Hadoop data source**

Campaign now provides Kerberos authentication on Cloudera Impala Hadoop data source. The 11.1 *IBM Campaign Installation Guide* details the installation process in *Chapter 5. Enabling Kerberos on Cloudera Impala Hadoop data source*. This support is provided with Cloudera Hadoop instance using Impala for Linux and Windows Operating System. AIX Operating System is not supported

#### **Campaign Database Support - SQL 2017**

Campaign now supports SQL 2017 System and User database.

#### **Campaign Application Server Support**

Tomcat application server v9.0.13 and JBOSS application server v7.1.0 is supported with IBM Marketing Software product suite deployment. Deploying an EAR file is not supported on the Tomcat Application Server.

#### **Campaign Operating System Support**

Campaign now supports SUSE 12 SP3 operating system.

#### **Campaign unica\_acclean utility for specific Datasource**

Prior to 11.1 version, unica\_acclean utility deletes all the orphan tables and files from all the datasources configured in Campaign. No option available to delete orphan tables and files from particular datasource or a list of datasources. To avail this facility, -D command line option to specify the name of datasources is implemented in Campaign 11.1.

e.g. unica\_acclean -o "log.txt" -w orphan -D "Test", this command will create a log.txt file which contains list of orphan tables and files available in "Test" datasource. You can pass the list of datasource name separated by ','(comma).

#### **Improved performance of IBM Campaign and UBX Integration**

Multi-threaded implementation of the UBX event download and ETL process. Instead of single thread, 10 parallel threads will be used to speed up the overall IBM Campaign and IBM UBX integration.

#### **The History tab**

The History tab in Campaign lists the history related to Campaign flowcharts. Numerous events are audited. For details, refer to the IBM Campaign User Guide > Chapter 3. Designing flowcharts > The History tab.

Similarly, the History tab in Sessions lists the history related to session flowcharts. Numerous events are audited. For details, refer to the IBM Campaign User Guide >Chapter 10. Session flowcharts > The History tab (Session).

## <span id="page-10-0"></span>**Chapter 3. Fixed defects in IBM Campaign 11.1**

The following defects were fixed in Campaign 11.1.

*Table 6. Campaign fixed defects*

| ID         | <b>Fixed defect</b>                                                                                                   |
|------------|----------------------------------------------------------------------------------------------------|
| HMA_276788 | REST API call to update a Select box type offer attribute was not working. This issue has<br>been fixed.              |
| HMA-243794 | Change in behavior with respect to the Static attributes:                                                             |
|            | Now if Static attribute is marked 'Mandatory', user has to provide value to it                                        |
|            | in offer template as well as in offer                                                                                 |
|            | If the attribute is marked as Non Mandatory then it can be kept blank while creating offer<br>template as well Offer. |
|            | This issue has been fixed.                                                                                            |
| HMA-273682 | After decreasing the key fields from 3 to 2 within a remapped dimension table, the                                    |
|            | key fields would go missing and the user was unable to add new key fields.                                            |
|            | This issue has been fixed.                                                                                            |
| HMA-243794 | Change in behavior with respect to the Static attributes:                                                             |
|            | Now if Static attribute is marked 'Mandatory', user has to provide value to it                                        |
|            | in offer template as well as in offer                                                                                 |
|            | If the attribute is marked as Non Mandatory then it can be kept blank while                                           |
|            | creating offer template as well Offer.                                                                                |
|            | This issue has been fixed.                                                                                            |
| HMA-249091 | In Campaign, numeric user variable was not visible in parameter list for french                                       |
|            | Locale. This issue has been fixed.                                                                                    |
| HMA-284695 | Specifying absolute URL with port 80/443 for proxy server configuration caused                                        |
|            | Table Mapping and Flowchart screens to not render. This issue has been fixed.                                         |
| HMA-238613 | IBM Campaign would throw errors and also TCS pages were not editable after                                            |
|            | adding a 'nosniff' header in the httpd.conf file of IBM HTTP Server to avoid                                          |
|            | Security vulnerability. Add the following header in the httpd.conf file:                                              |
|            | Header set X-Content-Type-Options: nosniff                                                                            |
|            | This issue has been fixed.                                                                                            |
| HMA-284094 | Performance issue was observed in session listing page. Action taken to improve                                       |
|            | performance in session listing page.                                                                                  |
|            | This issue has been fixed.                                                                                            |

*Table 6. Campaign fixed defects (continued)*

| ID                          | <b>Fixed defect</b>                                                                                                    |
|-----------------------------|----------------------------------------------------------------------------------------------------|
| HMA-285974                  | User was able to send mail from Email process box even though Email process                                                                                                    |
|                             | box was stopped by user. This issue has been fixed.                                                                                                    |
| HMA-284605                  | If the text file used as input in select process box contains blank line in middle of records,<br>then Campaign ignores rest of records after blank line and reaches to end of file without<br>reading all records. This issue has been fixed.                                                                                      |
| APAR PO05460,<br>HMA-202320 | When there is a scenario of $A \rightarrow B \rightarrow C$ where A may be Select box, B is either Segment or<br>Sample box and C is Mail List/ Call List box, if the connection between A and B is broken<br>and restored, C (i.e., Mail/Call List) reported error "17583 Contact History is tracked at<br>different audience".    |
|                             | This issue is fixed.                                                                                                    |
| HMA-231900                  | Custom Cell Attribute of type 'select box' and marked as 'Mandatory' with some default<br>value assigned to it, was not populated in TCS after a flowchart containing bottom-up cell<br>was run.                                                                                                    |
|                             | Now, if a custom cell attribute of type select box is marked as Mandatory and has a default<br>value assigned to it, it's default value will be populated for bottom up cells once the<br>flowchart is save/run.                                                                                                    |
|                             | This issue has been fixed.                                                                                                    |
| HMA-238613                  | IBM Campaign would throw errors and also TCS pages were not editable after                                                                                                    |
|                             | adding a 'nosniff' header in the httpd.conf file of IBM HTTP Server to avoid                                                                                                    |
|                             | Security vulnerability. Add the following header in the httpd.conf file:                                                                                                    |
|                             | Header set X-Content-Type-Options: nosniff                                                                                                    |
|                             | This issue has been fixed.                                                                                                    |
| HMA-283866                  | Whenever user have SMS process box configured to output the email in mapped field, it<br>will fail if email id is not valid. This should not be the case as in SMS process box, email<br>should not be mandatory field.                                                                                                    |
|                             | This issue has been fixed.                                                                                                    |
| HMA-242477                  | The User variable value would not get forward to the Campaign trigger correctly                                                                                                    |
|                             | on the Windows platform when the value contained double quotes. This issue has                                                                                                    |
|                             | been fixed.                                                                                                    |
| HMA-267333                  | Estimated row counts are showing the largest tables row count, despite not                                                                                                    |
|                             | being selected within the flowchart, when segments are used in the preceding                                                                                                    |
|                             | Select process box. This issue has been fixed.                                                                                                    |
| HMA-244840                  | When a Select process is run and a temp table is involved - and the processing takes some<br>time, the user stops the process box run with Right-Click, then "Run > Stop". The system,<br>which is carrying out an "insert into" the temp table, does not cancel the query but simply<br>drops the temp table, locking the database |
|                             | This issue has been fixed                                                                                                    |
| HMA-285603                  | When opening an offer for editing and eventually for saving ('Save Changes'),                                                                                                    |
|                             | each time was taking about 45 seconds. This issue has been fixed.                                                                                                    |

*Table 6. Campaign fixed defects (continued)*

| ID         | <b>Fixed defect</b>                                                                                                    |
|------------|----------------------------------------------------------------------------------------------------|
| HMA-282212 | Campaign logs could not be accessed from other users even after setting all                                                                                                    |
|            | the permissions. This issue has been fixed.                                                                                                    |
| HMA-285141 | Special characters not allowed in Campaign attribute display name. This issue has been<br>fixed.                                                                                                    |
| HMA-285673 | select All and clear All buttons in email process box did not function                                                                                                    |
|            | properly. This issue has been fixed.                                                                                                    |
| HMA-278386 | Select Box - String type attribute doesn't allow special characters in 'Source list of available<br>values'                                                                                                    |
|            | This issue has been fixed.                                                                                                    |
| 285576     | When user gave "\" in the subject line for Email process, Email Process Box run                                                                                                    |
|            | was failing. This issue has been fixed.                                                                                                    |
| HMA-286373 | Engage integration email/sms/push process box does not clear contact list if existing<br>contact list is selected at heavy load before sending emails.                                                                                                    |
|            | Engineering team to add getJobStatus API call before sending emails or sms or push. When<br>you run a Email PB and a new contact list is created in Engage                                                                                                    |
|            | In the campaignweblog look for the below line in                                                                                                    |
|            | "Status of purgeCL is:"                                                                                                    |
|            | This issue has been fixed.                                                                                                    |
| HMA-178983 | While using the "Point and Click" query builder in Select                                                                                                    |
|            | process box in IBM Campaign, the "Value" fields get                                                                                                    |
|            | pre-populated with the value in previous row in case of AND/OR                                                                                                    |
|            | condition is used in the query.                                                                                                    |
|            | This issue has been fixed.                                                                                                    |
| HMA-275961 | The token <user> was not correctly replaced in the Campaign generated query.</user>                                                                                                    |
|            |                                                                                                    |
| HMA-279498 | What we were getting was DBUSER. This issue has been fixed.<br>Find process by name search field did not work with search icon. This issue                                                                                                    |
|            |                                                                                                    |
|            | has been fixed.                                                                                                    |
| HMA-273533 | Folders are arranged in descending order by default under campaign-> campaigns folder.<br>Icons are sorted in ascending order by clicking on name button in the UI. Within same<br>session or if you log out and log in back, in both of these cases, folders are still sorted in<br>descending order. |
|            | This issue has been fixed.                                                                                                    |
| HMA-285639 | Deleting values on the Parameters tab of the Mail-list/Call List process box throws error<br>"Error parsing user input date".                                                                                                    |
|            | This issue is fixed.                                                                                                    |
| HMA-222049 | IBM Campaign extract process does not write to DB2 database when flowchart is<br>configured with two extract processes and the second extract process contains a derived<br>field that uses French accented characters in the name of the derived field.                                               |
|            | This issue is fixed.                                                                                                    |

*Table 6. Campaign fixed defects (continued)*

| ID            | <b>Fixed defect</b>                                                                                                    |
|---------------|----------------------------------------------------------------------------------------------------|
| HMA-278001    | Attempts to change currency offer attribute value in Mail List/Call List                                                                                                    |
|               | process box resulted into error "Error parsing user input                                                                                                    |
|               | currency value". This has been fixed.                                                                                                    |
|               | NOTE: Value specified must have 2 digits after decimal point                                                                                                    |
| HMA-284465    | Campaign email process box was failing when Portuguese characters were provided                                                                                                    |
|               | in the email subject line in Weblogic. This issue has been fixed.                                                                                                    |
| HMA-285974    | User was able to send mail from Email process box even though Email process                                                                                                    |
|               | box was stopped by user. This issue has been fixed.                                                                                                    |
| HMA-282295    | unica_acclean utility was crashing when run against a datasource in Campaign that                                                                                                    |
|               | has the word "datasource" in it's name. This issue has been fixed.                                                                                                    |
| HMA-185519    | When Platform/Campaign/UDM are installed (only these products), you are unable to log<br>out of the suite until a UDM page is visited                                                            |
|               | This issue has been fixed.                                                                                                    |
| HMA-285348    | Under certain scenario related to custom macros the flowchart session file continue growing<br>in size with every save of the flowchart even though there is no change done in the<br>flowchart. |
|               | This issue has been fixed.                                                                                                    |
| HMA-278392    | In Merge process box, user was not able to select/check cell (or extend the                                                                                                    |
|               | first column) with Google Chrome This issue has been fixed.                                                                                                    |
| HMA-282915    | Segment to Response process box does not insert data into Response History if first<br>Segment returns zero records. This issue has been fixed.                                                  |
| HMA-244840    | In certain situation, when Campaign runs a query of "INSERT INTO SELECT FROM                                                                                                    |
|               | " and joins base table, temporary table and extract table, the 'SuffixOnInsertSQL'                                                                                                    |
|               | value was inserted twice which was breaking the query and generating an error.                                                                                                    |
|               | This issue has been fixed.                                                                                                    |
| HMA-282130    | Trying to remap an audience level that has been deleted used to leave application                                                                                                    |
|               | in unusable state. This issue has been fixed.                                                                                                    |
| APAR PO07143, | The Campaign permissions do not work as per design for flowchart objects                                                                                                    |
| HMA-266014    | when the permission is state is 'Not Granted'. This issue has been fixed.                                                                                                    |
|               | Add this below JVM parameter to enable this fix.                                                                                                    |
|               | -DPERMISSION_NGR=true                                                                                                    |
| HMA-232874    | Security Policies for Catalogs would not work as expected for a certain case.                                                                                                    |
|               | This issue has been fixed.                                                                                                    |
| HMA-241870    | In a certain scenario, the scheduled runs page displayed status as 'Running' though the                                                                                                    |
|               | flowchart had completed its scheduled run. This issue has been fixed.                                                                                                    |

*Table 6. Campaign fixed defects (continued)*

| ID         | <b>Fixed defect</b>                                                                                                    |
|------------|----------------------------------------------------------------------------------------------------|
| HMA-274738 | The user would be unable to select multiple data-sources from Select -> Advanced tab->                                                                                                    |
|            | Pre/Post processing SQL. This issue has been fixed.                                                                                                    |
| HMA-283590 | Persistent Derived Fields are not shown in next select box for GERMAN/FRENCH user                                                                                                    |
|            | This issue has been fixed.                                                                                                    |
| HMA-282367 | While configuring maillist PB if a used offer has a date type of attribute to input cell. Then<br>on the parameters tab, Select a row from the Assigned value column and click on the<br>Assign Value button and from the "Assign the following value to all selected attributes"<br>drop down select Calendar. It is observed that a corrupted string 'date' is displayed when<br>you click calendar on the Assign Value of Parameters tab of the Maillist PB<br>This issue has been fixed. |
| HMA-273652 | The server process crashes when Max size is set to zero and Create extract tables is checked<br>in Segment process.<br>This issue has been fixed.                                                                                                    |
| HMA-270614 | An error occurs when the user tries to load/delete table catalog which is saved as XML<br>with data folder specified.                                                                                                    |
|            | This issue has been fixed.                                                                                                    |
| HMA-269729 | Persistent Derived field created in English locale is not displayed in French locale.                                                                                                    |
|            | This issue has been fixed.                                                                                                    |

## <span id="page-16-0"></span>**Chapter 4. Known issues in IBM Campaign 11.1**

Campaign 11.1 includes the following known issues.

*Table 7. Campaign known issues*

| ID                              | Known issue                                                                                                    |
|---------------------------------|----------------------------------------------------------------------------------------------------|
| 13460                           | When the Export to File option is unchecked on the Fulfillment tab of the Mail List process,<br>the Summary File option is enabled but should not be.                                                                                                    |
| 175825                          | When defaultBehaviorWhenOutputToFile is set to Create New File, it works only when you<br>select a new output (export) file for the first time. If you try to change the existing output<br>file and select a new output file, then the option Append to Existing Data gets selected by<br>default.                                                                                                    |
|                                 | It can be changed manually to Create New File.                                                                                                    |
| APAR 198495,<br>PO05293, 198494 | For a custom macro, if a user account has assigned as Not Granted permission for a stored<br>object (Custom Macros, Flowchart Templates, Stored Derived Fields, etc.), the custom macro<br>can be used to edit, delete, add, move all stored objects regardless of permissions.                                                                                                    |
| 204347                          | LARGE_DATA: Browser Crash - Mail List process box with 700 segments - Save with 512<br>offers to each segment.                                                                                                    |
| 211253                          | File-based input with multiple columns containing date in different format does not read<br>the date correctly.                                                                                                    |
| 212890                          | Boolean type column on Amazon Redshift is recognized as 'Test' field type in table<br>mapping.                                                                                                    |
| 220474                          | When the column name of the source table contains Non-ASCII characters and is long<br>(probably longer than 10 x 3bytes characters in UTF8), the Snapshot process does not run<br>because the temp table is not created.                                                                                                    |
| 220705                          | Profiling count for Dimension table fields is incorrect and profiling percentage is displayed<br>as 100% even if profiling is in progress.                                                                                                    |
| APAR 222047,<br>PO06172, 222049 | IBM Campaign extract process does not write to DB2 database when flowchart is<br>configured with two extract processes and the second extract process contains a derived<br>field that uses French accented characters in the name of the derived field.                                                                                                    |
| APAR 225568,<br>PO06304, 225572 | temptable postexecutions ql is not run when selecting coremetrics segment.                                                                                                    |
| 226981                          | Campaign navigation URL format and Campaign/conf/config.xml Campaign navigation<br>format is incorrect when no port is specified during Campaign installation.                                                                                                    |
| 230340                          | Inconsistent behavior for the Mail list process is observed when the data filter is assigned to<br>Effective date on the Parameters tab in a new Mail list process when compared to an<br>edited existing Mail list process. The Mail list process does not output a datetime derived<br>field in the output log file. Changing the effective date parameter values might cause<br>execution failure of the Mail list. |
| 230606                          | In a flowchart where fields are extracted and used in a Mail list process, the fields under<br>Extract Node on the Personalization tab of the Mail list process are different before and<br>after running the process.                                                                                                    |
| 231859                          | While using the Chrome browser, it takes around 20 seconds to respond while loading the<br>Personalization tab of the Mail list process if it contains large number of treatments and<br>offers assigned. For example, a Mail list process with 250 cells, each cells with multiple<br>offers, each offer having multiple attributes.                                                                                  |

*Table 7. Campaign known issues (continued)*

| ID                              | Known issue                                                                                                    |
|---------------------------------|----------------------------------------------------------------------------------------------------|
| 232502                          | A Mail list performance issue occurs when the user changes the input in any way and there<br>is a delay when initially switching tabs. After the user changes the input and switches to<br>the Treatment or Process tab for the first time, there is a delay of around 10-15 seconds<br>depending on the number of inputs selected. After this initial delay, there is no delay until<br>the input is changed.                                                                                                    |
| 232835                          | The Campaign application performance is affected and sometimes an exception error<br>message is displayed on the Campaign pages when the application is used for a longer<br>time (some days) with continuous usage. You must restart your Campaign web application<br>and Campaign Listeners                                                                                                    |
| 238789                          | While using the Chrome browser, when a user opens a Mail list with 600 cells having<br>multiple offers assigned to each cell, the application stops responding. While using the<br>Internet Explorer 11 browser, nothing is displayed in the Mail list process box.                                                                                                    |
| APAR 238830,<br>PO06822, 238832 | Roles assignment does not work in Campaign and a user is able to create a custom macro<br>even if the user does not have the permission to create the custom macro, has the<br>permission for Folder Owner and Owner roles, and is neither the folder owner nor the<br>owner.                                                                                                    |
| 239142                          | When the Audience process fails because of an incorrect Count filter expression, and the<br>user removes the filter expression, adds a Condition, and runs the Audience process again,<br>the process fails. The Condition is not considered and instead the previous Count filter<br>expression is used resulting in the failure. To run the Audience process successfully, you<br>must re-open the Audience process configuration window, click the Condition, Save and<br>Close. The Audience process now considers the Condition and runs successfully.                                                                                              |
| APAR 243895,<br>PO06966, 243897 | A space character is converted to '' while profiling.                                                                                                    |
| PMR 223848, 245664              | Irrelevant flowcharts turned up in a Campaign when different users access different<br>flowcharts at the same time, the wrong flowchart seems to be displayed.                                                                                                    |
| 248007                          | Hive Performance: PRE -Single Insert statements executed for loading data in temp tables<br>(extract) when used with Hive takes 19 minutes for 2000 records.                                                                                                    |
| APAR 267287,<br>PO07170, 267288 | Users cannot add an apostrophe in the text for a Derived field or a User variable.                                                                                                    |
| PMR 269280, 269765              | Truncate does not function for the DB2 database. The DeleteAsTruncate property specifies<br>whether, when an output process is configured to REPLACE TABLE, Campaign uses TRUNCATE<br>TABLE or deletes from the table. When the value is TRUE, Campaign runs a TRUNCATE TABLE<br>from the table. When the value is FALSE, Campaign runs a DELETE FROM from the table. The<br>default value depends on the database type, with a large number of clients moving from<br>Oracle to DB2 the difference in performance is extremely noticeable. The comparison in<br>performance in Snapshots and Mail lists for customers leaving Oracle to DB2 is drastic. |
| 269785                          | For the Chrome and Safari browsers, when the locale is set as Japanese, the labels overlap<br>the buttons in the Save template window.                                                                                                    |
| 270528                          | Use and Profile buttons remains enabled for the Select process when the user selects some<br>table fields and then applies the search filter in the Select process such that it does not<br>return any matching table.                                                                                                    |
| 270814                          | Users cannot select values from the On a trigger drop down by using the mouse on the<br>Scheduler page.                                                                                                    |
| 271576                          | Campaign Application deployment completed with errors on WAS 8.5.0.2. The errors can be<br>ignored.                                                                                                    |
| 271642                          | A "Please wait" message is displayed multiple times in console mode installation<br>while upgrading from version 10.1 and also for new Installation                                                                                                    |
| 271676                          | The Extract table on the DB2 and Oracle databases is not deleted when In-DB optimization<br>is unchecked.                                                                                                    |

*Table 7. Campaign known issues (continued)*

| ID                | Known issue                                                                                                    |
|-------------------|----------------------------------------------------------------------------------------------------|
| 272253            | The Campaign application performance is affected when a user opens the Table mapping<br>window and more than 500 tables are mapped.                                                                                                    |
| 2968              | Hot keys are not implemented on most of the windows. In the Dojo implementation it is<br>not possible to use keyboard shortcuts to activate certain functions. Instead the user must<br>click buttons.                                                                                                    |
| PMR 266519, 75262 | Clicking Return to previous page distorts the user interface in some cases. Use the links<br>within the products to navigate, rather than the browser controls.                                                                                                    |
| N/A               | When IBM Campaign is deployed in an application server cluster environment with 80<br>port, the Campaign navigation URL should not contain this port number. For example:<br>http:// <host>.<domain>:80/Campaign should be changed to http://<host>.<domain>/<br/>Campaign. Change the value of the serverURL property under Campaign   navigation on the<br/><b>Settings &gt; Configuration page.</b></domain></host></domain></host> |
| N/A               | Mail List process box gets unconfigured with error "31606: History table are changed"<br>on Flowchart run.                                                                                                    |
|                   | 1. There is no issue if the history tables are mapped prior to building a flowchart and<br>adding a Mail List process.                                                                                                    |
|                   | 2. If you do not follow step 1, you can still map the history tables after the error appears.<br>If you edit the flowchart and configure the process box, the process will run.                                                                                                    |
| N/A               | After migrating non-ASCII data to Campaign, in some cases you cannot open Campaign<br>flowcharts on the target system. Session flowcharts open successfully. To work around this<br>issue, remigrate the campaigns in overwrite mode. You can then open the flowcharts.                                                                                                    |
| TT 062333         | Information related to associated products does not appear in offer on Marketing<br>Operations. When an offer created in Campaign with products associated with it is<br>imported in Marketing Operations, information about the associated products is not<br>available in Marketing Operations.                                                                                                    |
| 270655            | Table Mapping : Table name containing @ is supported while mapping a table, special<br>characters like @ are should not be supported in Table names. Since Table name containing<br>@ is supported since some time, this functioning is not updated now.                                                                                                    |
| 283637            | When user has one maillist PB configured in the flowchart and he adds another maillist PB<br>in the same flowchart, it is observed that All the values from already configured in<br>treatment tab, Parameters tab, Personalisation tab of new Maillist PB appear automatically<br>in any new dragged maillist PB.                                                                                                    |
| 281389            | While running Campaign in the Upgrade mode, the installer should read the installation<br>properties files from the previous version response files as we had that response available<br>at the install location from the previous installation. However, it does not read the<br>installation properties files from the earlier version response files.                                                                               |
| 280623            | In Sample PB if we specify '3' in "# of Samples/Output Cells" field and Configure [sample1]<br>with 3 samples having sample sizes as 50%, 50% and "All remaining records" respectively<br>based on "Random Sample method" then after running Flowchart if we reopen the Sample<br>PB "Process run results will be lost. Continue?" message is displayed in sample PB when<br>remaining All check boxed is check.                       |
| 281697            | Query separator in SQL for error "previous statement must be terminated with a semicolon"<br>- While executing a script generated by the GDPR utility on the SQL server DB, you might<br>face this error. The generated script will fail to execute as a script. Hence the specified data<br>will not be deleted from the Campaign system tables                                                                                       |
| 283101            | CHROME: "Unable to notify roles/permission changes to Campaign, eMessage OD may be<br>out of sync". On clicking save changes for the Security Policy displays the following<br>pop-up, this happens just first time after user logs in and changes anything in the policy<br>and clicks save changes. Also, this is reproducible just on CHROME. Tested on Chrome V64<br>and V65.                                                      |

*Table 7. Campaign known issues (continued)*

| $\mathbf{ID}$ | Known issue                                                                                                    |
|---------------|----------------------------------------------------------------------------------------------------|
| 282844        | Campaign Offer doesn't sort on 'Channel' & 'Eff./Exp.Dates'. After clicking on every<br>column the offers below it should be sorted in ascending order. If you click on the same<br>column the second time, the offers beneath it should be sorted in the descending order.                                 |
| 283695        | Segment process box execution failed with extract enabled to User database for the<br>IMPALA user DB. This error does not reproduce when extracting to IBM Campaign server.                                                                                                    |
| 284436        | Platform.war and campaign.war in ear file deployment will not work in Weblogic 12.2.1,<br>work around is to deploy campaign.war and unica.war separately                                                                                                    |
| 287784        | The History Tab does not get updated when a flowchart is saved using the unica_svradmin<br>command utility. This means - The Save event under the History tab for any flowchart<br>which is saved using unica_svradmin command line utility will not be captured.                                           |
| 287668        | Warning "Failed to define class com.sun.jersey.api.json.JSONWithPadding in Module<br>deployment. Campaign.war:main" is displayed while deploying or restarting Campaign<br>deployment in JBOSS application server. This can be ignored.                                                                     |
| 288228        | If the date field uploaded to IMC side is not in mm/dd/yyyy format, the email process box<br>fails to execute. This data format is required by IMC Importlist API. It works accurately if<br>DELIM_M_D_YYYY(mm/dd/yyyy) format is used for date while uploading to IMC using<br>importlist API              |
| 289135        | TOMCAT : Occasionally IBM Platform or Campaign does not gets started after deploying in<br>tomcat application server. Workaround : delete Campaign and Platform directory available<br>inside Tomcat webapps directory and delete the content of work directory from the path<br>where Tomcat is installed. |
| 291021        | Multi-threaded UBX event download and processing enhancement, requires ulimit to be set<br>to unlimited else you will observe "java/lang/OutOfMemoryError", "Failed to create a<br>thread" in Campaign web application server.                                                                              |

## <span id="page-20-0"></span>**Chapter 5. Known limitations in IBM Campaign 11.1**

Campaign 11.1 includes the following known limitations.

*Table 8. Campaign known limitations*

| $\mathbf{ID}$      | Known limitation                                                                                                    |
|--------------------|----------------------------------------------------------------------------------------------------|
| 17202              | Error 19024: Cannot delete segment folder if the segment was deleted from the folder. A<br>segment that is deleted from a folder remains as an inactive segment in the folder. Folders<br>with inactive segments cannot be deleted. This is working as intended.                                                                                                    |
| 185854             | Big data: Campaign integration with Hadoop-based Hive big data as a user data source is<br>not tested on MS Windows operating system.                                                                                                    |
| 190621             | Big data: Campaign with Hive big data as a user database does not support user table<br>mapping with Base and Dimension levels up to the fourth level hierarchy. If you map a<br>Base record table with four levels of dimension tables in a Select process box, then build a<br>query based on the fourth level Dimension table, the query fails with Error 11528. This<br>issue should not affect big data users because multiple dimensions should not be needed.<br>By definition, a big data source has a large table of records split across Hadoop nodes (such<br>as HDFS).                     |
| 194095             | For Redshift database, the error message "Unsupported type timestamps with time zone" is<br>displayed when exporting data from a Snapshot process box. Timestamp with timezone is<br>an unsupported PostgreSQL data type on Amazon AWS.                                                                                                    |
| 195581             | While running a Campaign flowchart, if listener crashes or is stopped, user is not able to<br>access the running flowchart from the UI. Requests are being served by another node of the<br>cluster but while accessing the flowchart, a pop-up message says "listener failover<br>occurred" It may be necessary to restart the master listener.                                                                                                    |
| 232032             | User can start only one IBM Campaign listener on one server (machine) in case of Listener<br>clustering.                                                                                                    |
| PMR 243195, 244148 | When a column that has the Greek Letters A and B is profiled in Campaign, the system<br>returns only A along with the count of all the records. After the fix, some of the<br>non-English characters, which differ only in case (like é and É in French), are counted as<br>two different values in profiling. English language characters are not counted as case<br>sensitive.                                                                                                    |
| 244482             | Deep search lists all the Campaigns that are created through Marketing Operations projects<br>when Campaign - Marketing Operations integration is on. Campaigns that are created<br>through Marketing Operations projects when Marketing Operations - Campaign integration<br>is enabled) are not listed on Campaign list page and are only available on the Marketing<br>Operations project listing page. Users who do not have the permission to access Marketing<br>Operations are able to access campaigns which are created through Marketing Operations<br>projects through Deep search results. |
| 248943             | If the user profile database is changed (change in the table column values of audience<br>record) for fields other than sync fields and the user runs the Email process again, a<br>negative count is returned for the DUPLICATES parameter from Engage in the Campaign<br>flowchart log.                                                                                                    |
| N/A                | Big data: To perform the UPDATE operation on any process boxes in a flowchart, ensure<br>that your HIVE tables are configured as transactional tables such that they support the<br>ACID property. This is a key feature introduced in HIVE version 0.14.                                                                                                    |
| N/A                | IBM Interact when configured with IBM WebSphere Application Server: You must configure<br>IBM WebSphere JVM to use JDK 1.7. When IBM WebSphere Application Server 8.5.5.x is<br>configured with JDK 1.7 and HTTPS communication, you must use IBM JAVA SDK version<br>7.0.8.10 or higher.                                                                                                    |

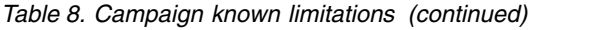

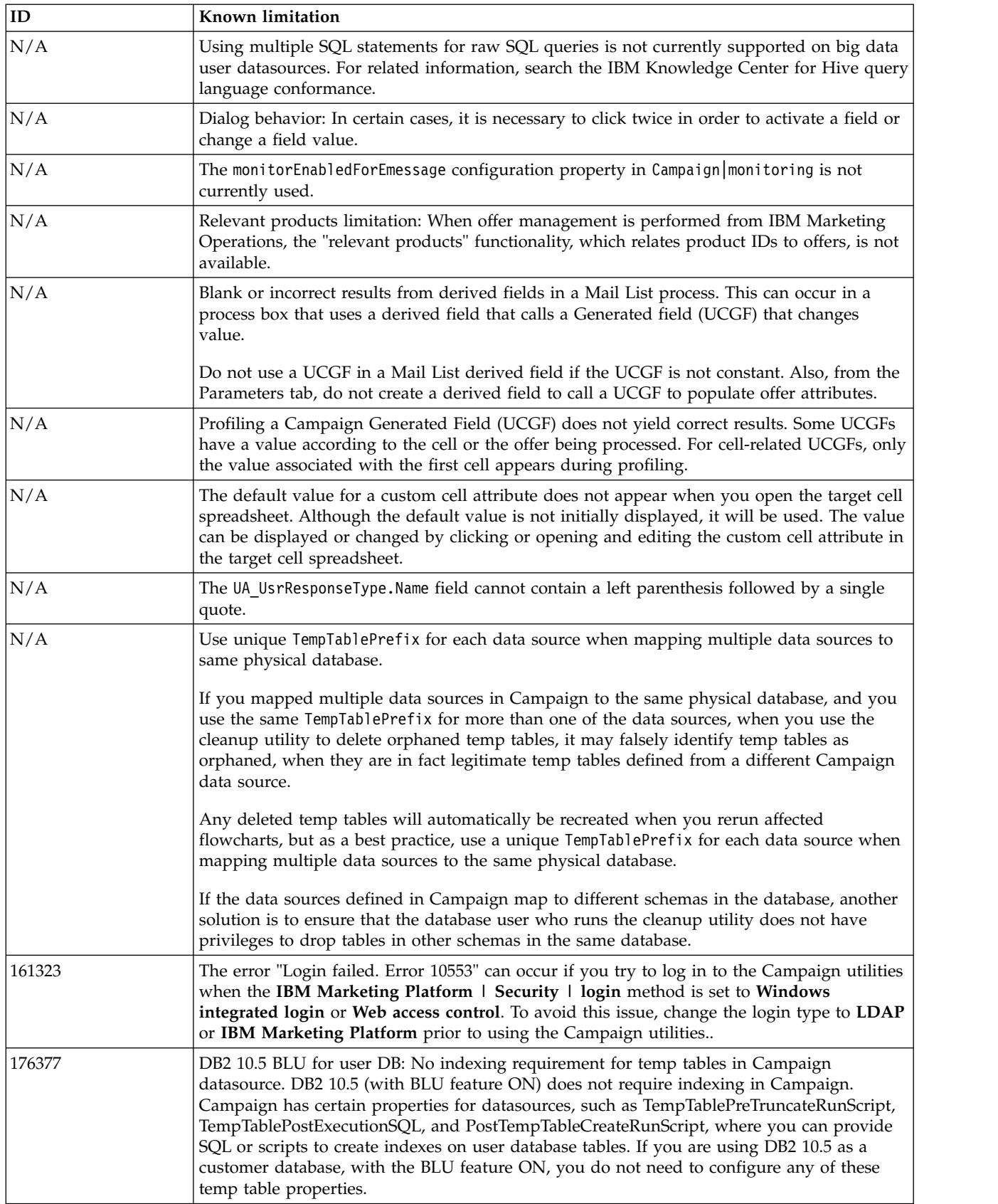

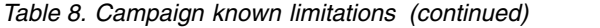

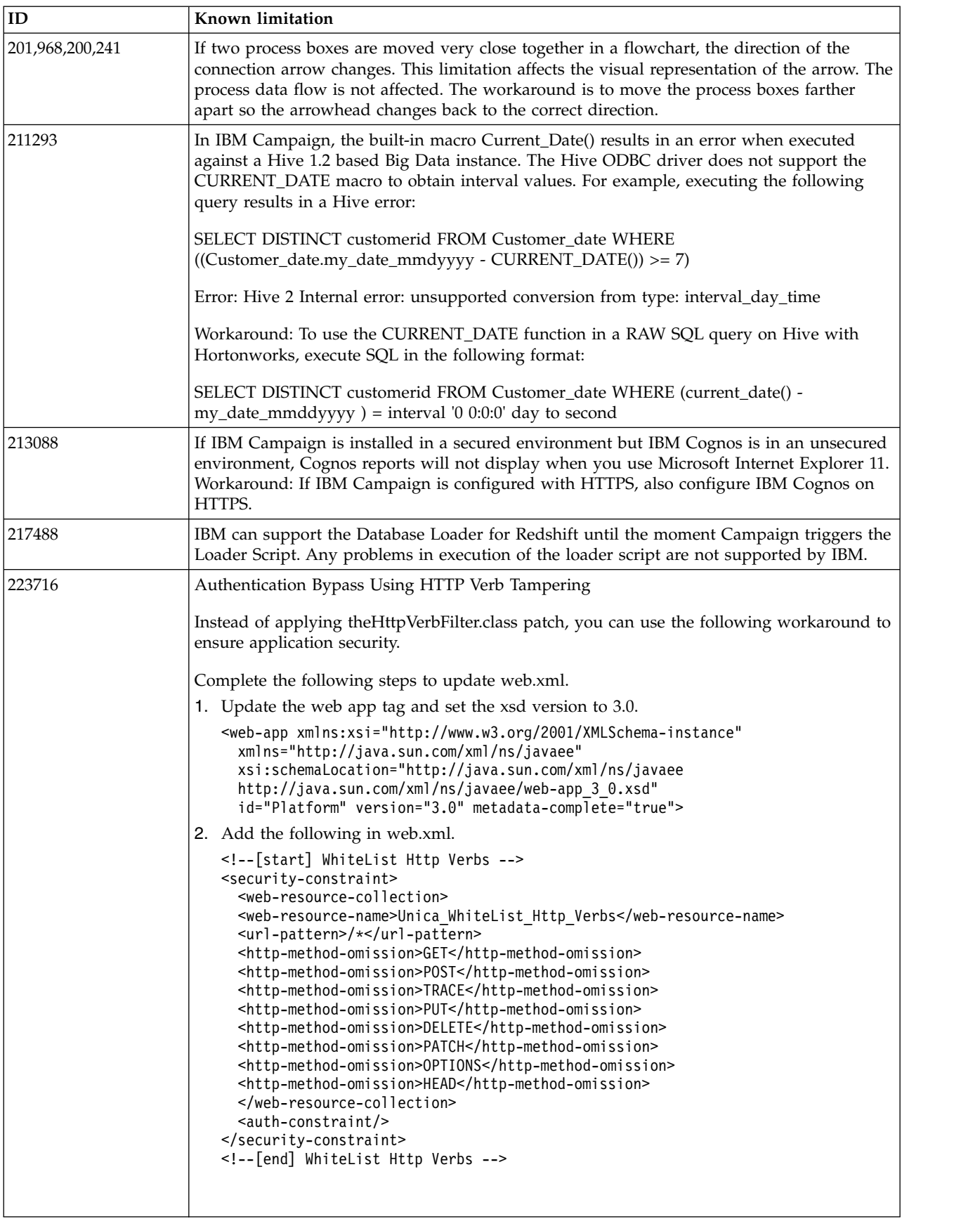

*Table 8. Campaign known limitations (continued)*

| ID     | Known limitation                                                                                                    |
|--------|----------------------------------------------------------------------------------------------------|
| 283805 | IBM Websphere Application Server 8.5.5 Fix Pack 12 requires IFPI85892 to run IBM<br>Marketing Software application. An interim fix is available at:                                                                                           |
|        | https://www-945.ibm.com/support/fixcentral/swg/selectFixes?parent=ibm%2FWebSphere<br>&product=ibm/WebSphere/WebSphere+Application+Server&release=All&platform=All<br>&function=fixId&fixids=8.5.5.12-WS-WASProd-IFPI85892&includeSupersedes=0 |
| 283544 | On Oracle 12.2 database server following parameters needs to be added in sqlnet.ora file<br>located under ORACLE_HOME/network/admin/<br>SQLNET.ALLOWED_LOGON_VERSION_SERVER                                                                   |
|        | User will need to consult with DBA to provide appropriate value to this parameter. Please<br>refer this link for details: https://docs.oracle.com/database/121/NETRF/<br>sqlnet.htm#NETRF2016                                                 |
| N/A    | IBM Campaign Integration with Watson Marketing Assistant is not supported on Internet<br>Explorer.                                                                                                    |
| 286705 | Two events get generated on the Campaign history tab when user pauses the Campaign<br>flowchart from Operational monitoring.                                                                                                    |
| 287100 | History tab data remains in UA_History table even after deleting the Campaign                                                                                                    |
| 290172 | Cutting off right contents from Relevant offers window.<br>Workaround: The size of text, apps and other items - under Display should be set to 100%.                                                                                          |

## <span id="page-24-0"></span>**Chapter 6. IBM Campaign Reports Package**

The Campaign Reports Package delivers reporting schemas that you can use to track campaign, offer, and cell performance. To use the Reports Package, Campaign must be integrated with IBM Cognos

For more information, see the *IBM Marketing Software Reports Installation and Configuration Guide* that is supplied with IBM Marketing Platform.

The IBM Campaign Reports Package contains the following items:

- v Schemas that are registered with IBM Marketing Platform during installation. They describe the attributes and metrics that represent the product's reporting schema and include:
	- Base schemas that are the basis of the reporting schema (with no custom attributes)
	- Custom versions of most of the base schemas that rely on the preconfigured custom attributes for Campaign
	- Templates that you can use to create new schemas
- v IBM Cognos customizable model and reports to be deployed on an IBM Cognos BI Server
- v Reference documentation that describes the IBM Cognos model and the reports. Documentation can be found in the directory ReportsPackCampaign\cognos11\CampaignDocs.

The Campaign reports retrieve data from one data source: the Campaign system tables.

#### **Reporting Schemas**

The following reporting schemas are provided:

- Campaign Views provides the standard attribute views of the Campaign system tables (campaign, offer, cell, and so on).
- v Campaign Custom Attributes is for reporting on custom attributes of campaigns, offers, and cells.
- v Campaign Performance is used by reports that display performance measurements starting at the campaign level over all time or various periods of time (days, months, and so on).
- Offer Performance is used by reports that display performance measurements starting at the offer level over all time or various periods of time (days, months, and so on).
- Campaign Offer Response Breakout is used by reports that show campaign and offer responses based on response types.
- v Campaign Offer Contact Status Breakout is used for measurement of campaign and offer contacts based on contact status.

The custom schemas extend the last five of the listed schemas to include the default, preconfigured response types, custom attributes, and so on.

#### **Templates**

If you have additional audience levels, you can create additional reporting schemas for them with the following templates:

- Campaign Views
- Campaign Custom Attributes
- Campaign Performance
- Offer Performance
- Campaign Offer Response Breakout

• Campaign Offer Contact Status Breakout

#### **Reports**

The reports package contains Cognos example reports that can be accessed from the Analytics menu or the Analysis tab for a campaign or offer. Reports can also be displayed in portlets on the Dashboard.

The following campaign-specific example reports are available from the Campaign Analysis tab:

- Campaign Detailed Offer Response Breakout
- Campaign Financial Summary by Offer (Actual)
- Campaign Offer Performance by Month
- Campaign Performance Summary by Cell
- Campaign Performance Summary by Cell with Revenue
- Campaign Performance Summary by Offer
- Campaign Performance Summary by Cell and Offer
- Campaign Performance Summary by Cell and Offer (with Revenue)

The following offer example reports are available from the Offer Analysis tab:

- "What If" Offer Financial Summary
- Offer Performance by Day
- Offer Performance Summary by Campaign

The following cross-object example reports include information about multiple objects in Campaign. These reports are available from the Campaign Analytics page.

- "What If" Offer Financial Summary
- Campaign Detailed Offer Response Breakout
- Campaign Financial Summary by Offer (Actual)
- Campaign Offer Performance by Month
- Campaign Performance Comparison
- Campaign Performance Comparison (with Revenue)
- Campaign Performance Comparison by Initiative
- Campaign Performance Summary by Cell
- Campaign Performance Summary by Cell (with Revenue)
- Campaign Performance Summary by Cell by Initiative
- Campaign Performance Summary by Offer
- Campaign Performance Summary by Offer (with Revenue)
- Campaign Performance Summary by Cell and Offer
- Campaign Performance Summary by Cell and Offer (with Revenue)
- Campaign Summary
- Offer Campaign Listings
- Offer Performance by Day
- Offer Performance Comparison
- Offer Performance Metrics
- Offer Performance Summary by Campaign

The following campaign-specific example report portlets are available on dashboard pages:

- Campaign Response Rate Comparison
- Campaign Return on Investment Comparison
- Campaign Revenue Comparison by Offer
- Offer Response Breakout
- Offer Response Rate Comparison
- Offer Responses for Last 7 Days

## <span id="page-28-0"></span>**Before you contact IBM technical support**

If you encounter a problem that you cannot resolve by consulting the documentation, your company's designated support contact can log a call with IBM technical support. Use these guidelines to ensure that your problem is resolved efficiently and successfully.

If you are not a designated support contact at your company, contact your IBM administrator for information.

**Note:** Technical Support does not write or create API scripts. For assistance in implementing our API offerings, contact IBM Professional Services.

#### **Information to gather**

Before you contact IBM technical support, gather the following information:

- A brief description of the nature of your issue.
- Detailed error messages that you see when the issue occurs.
- Detailed steps to reproduce the issue.
- Related log files, session files, configuration files, and data files.
- v Information about your product and system environment, which you can obtain as described in "System information."

#### **System information**

When you call IBM technical support, you might be asked to provide information about your environment.

If your problem does not prevent you from logging in, much of this information is available on the About page, which provides information about your installed IBM applications.

You can access the About page by selecting **Help > About**. If the About page is not accessible, check for a version.txt file that is located under the installation directory for your application.

#### **Contact information for IBM technical support**

For ways to contact IBM technical support, see the IBM Product Technical Support website: [\(http://www.ibm.com/support/entry/portal/open\\_service\\_request\)](http://www.ibm.com/support/entry/portal/open_service_request).

**Note:** To enter a support request, you must log in with an IBM account. This account must be linked to your IBM customer number. To learn more about associating your account with your IBM customer number, see **Support Resources > Entitled Software Support** on the Support Portal.

## <span id="page-30-0"></span>**Notices**

This information was developed for products and services offered in the U.S.A.

IBM may not offer the products, services, or features discussed in this document in other countries. Consult your local IBM representative for information on the products and services currently available in your area. Any reference to an IBM product, program, or service is not intended to state or imply that only that IBM product, program, or service may be used. Any functionally equivalent product, program, or service that does not infringe any IBM intellectual property right may be used instead. However, it is the user's responsibility to evaluate and verify the operation of any non-IBM product, program, or service.

IBM may have patents or pending patent applications covering subject matter described in this document. The furnishing of this document does not grant you any license to these patents. You can send license inquiries, in writing, to:

IBM Director of Licensing IBM Corporation North Castle Drive Armonk, NY 10504-1785 U.S.A.

For license inquiries regarding double-byte (DBCS) information, contact the IBM Intellectual Property Department in your country or send inquiries, in writing, to:

Intellectual Property Licensing Legal and Intellectual Property Law IBM Japan, Ltd. 19-21, Nihonbashi-Hakozakicho, Chuo-ku Tokyo 103-8510, Japan

The following paragraph does not apply to the United Kingdom or any other country where such provisions are inconsistent with local law: INTERNATIONAL BUSINESS MACHINES CORPORATION PROVIDES THIS PUBLICATION "AS IS" WITHOUT WARRANTY OF ANY KIND, EITHER EXPRESS OR IMPLIED, INCLUDING, BUT NOT LIMITED TO, THE IMPLIED WARRANTIES OF NON-INFRINGEMENT, MERCHANTABILITY OR FITNESS FOR A PARTICULAR PURPOSE. Some states do not allow disclaimer of express or implied warranties in certain transactions, therefore, this statement may not apply to you.

This information could include technical inaccuracies or typographical errors. Changes are periodically made to the information herein; these changes will be incorporated in new editions of the publication. IBM may make improvements and/or changes in the product(s) and/or the program(s) described in this publication at any time without notice.

Any references in this information to non-IBM Web sites are provided for convenience only and do not in any manner serve as an endorsement of those Web sites. The materials at those Web sites are not part of the materials for this IBM product and use of those Web sites is at your own risk.

IBM may use or distribute any of the information you supply in any way it believes appropriate without incurring any obligation to you.

Licensees of this program who wish to have information about it for the purpose of enabling: (i) the exchange of information between independently created programs and other programs (including this one) and (ii) the mutual use of the information which has been exchanged, should contact:

IBM Corporation B1WA LKG1 550 King Street Littleton, MA 01460-1250 U.S.A.

Such information may be available, subject to appropriate terms and conditions, including in some cases, payment of a fee.

The licensed program described in this document and all licensed material available for it are provided by IBM under terms of the IBM Customer Agreement, IBM International Program License Agreement or any equivalent agreement between us.

Any performance data contained herein was determined in a controlled environment. Therefore, the results obtained in other operating environments may vary significantly. Some measurements may have been made on development-level systems and there is no guarantee that these measurements will be the same on generally available systems. Furthermore, some measurements may have been estimated through extrapolation. Actual results may vary. Users of this document should verify the applicable data for their specific environment.

Information concerning non-IBM products was obtained from the suppliers of those products, their published announcements or other publicly available sources. IBM has not tested those products and cannot confirm the accuracy of performance, compatibility or any other claims related to non-IBM products. Questions on the capabilities of non-IBM products should be addressed to the suppliers of those products.

All statements regarding IBM's future direction or intent are subject to change or withdrawal without notice, and represent goals and objectives only.

All IBM prices shown are IBM's suggested retail prices, are current and are subject to change without notice. Dealer prices may vary.

This information contains examples of data and reports used in daily business operations. To illustrate them as completely as possible, the examples include the names of individuals, companies, brands, and products. All of these names are fictitious and any similarity to the names and addresses used by an actual business enterprise is entirely coincidental.

#### COPYRIGHT LICENSE:

This information contains sample application programs in source language, which illustrate programming techniques on various operating platforms. You may copy, modify, and distribute these sample programs in any form without payment to IBM, for the purposes of developing, using, marketing or distributing application programs conforming to the application programming interface for the operating platform for which the sample programs are written. These examples have not been thoroughly tested under all conditions. IBM, therefore, cannot guarantee or imply reliability, serviceability, or function of these programs. The sample programs are provided "AS IS", without warranty of any kind. IBM shall not be liable for any damages arising out of your use of the sample programs.

If you are viewing this information softcopy, the photographs and color illustrations may not appear.

### <span id="page-32-0"></span>**Trademarks**

IBM, the IBM logo, and ibm.com are trademarks or registered trademarks of International Business Machines Corp., registered in many jurisdictions worldwide. Other product and service names might be trademarks of IBM or other companies. A current list of IBM trademarks is available on the Web at "Copyright and trademark information" at www.ibm.com/legal/copytrade.shtml.

### **Privacy Policy and Terms of Use Considerations**

IBM Software products, including software as a service solutions, ("Software Offerings") may use cookies or other technologies to collect product usage information, to help improve the end user experience, to tailor interactions with the end user or for other purposes. A cookie is a piece of data that a web site can send to your browser, which may then be stored on your computer as a tag that identifies your computer. In many cases, no personal information is collected by these cookies. If a Software Offering you are using enables you to collect personal information through cookies and similar technologies, we inform you about the specifics below.

Depending upon the configurations deployed, this Software Offering may use session and persistent cookies that collect each user's user name, and other personal information for purposes of session management, enhanced user usability, or other usage tracking or functional purposes. These cookies can be disabled, but disabling them will also eliminate the functionality they enable.

Various jurisdictions regulate the collection of personal information through cookies and similar technologies. If the configurations deployed for this Software Offering provide you as customer the ability to collect personal information from end users via cookies and other technologies, you should seek your own legal advice about any laws applicable to such data collection, including any requirements for providing notice and consent where appropriate.

IBM requires that Clients (1) provide a clear and conspicuous link to Customer's website terms of use (e.g. privacy policy) which includes a link to IBM's and Client's data collection and use practices, (2) notify that cookies and clear gifs/web beacons are being placed on the visitor's computer by IBM on the Client's behalf along with an explanation of the purpose of such technology, and (3) to the extent required by law, obtain consent from website visitors prior to the placement of cookies and clear gifs/web beacons placed by Client or IBM on Client's behalf on website visitor's devices

For more information about the use of various technologies, including cookies, for these purposes, See IBM's Online Privacy Statement at: http://www.ibm.com/privacy/details/us/en section entitled "Cookies, Web Beacons and Other Technologies."

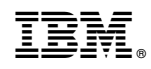

Printed in USA